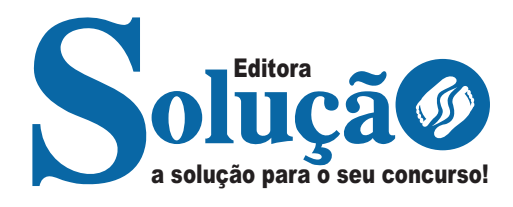

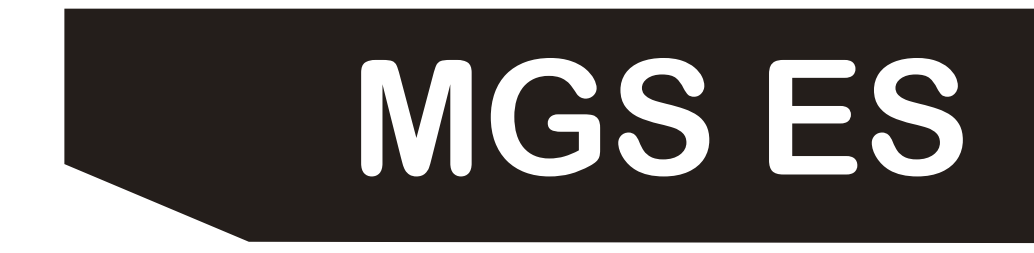

**MINAS GERAIS ADMINISTRAÇÃO E SERVIÇOS S.A - ESPÍRITO SANTO**

Assistente Administrativo

**EDITAL N.º 04/2024**

CÓD: SL-037MR-24 7908433250753

# Língua Portuguesa

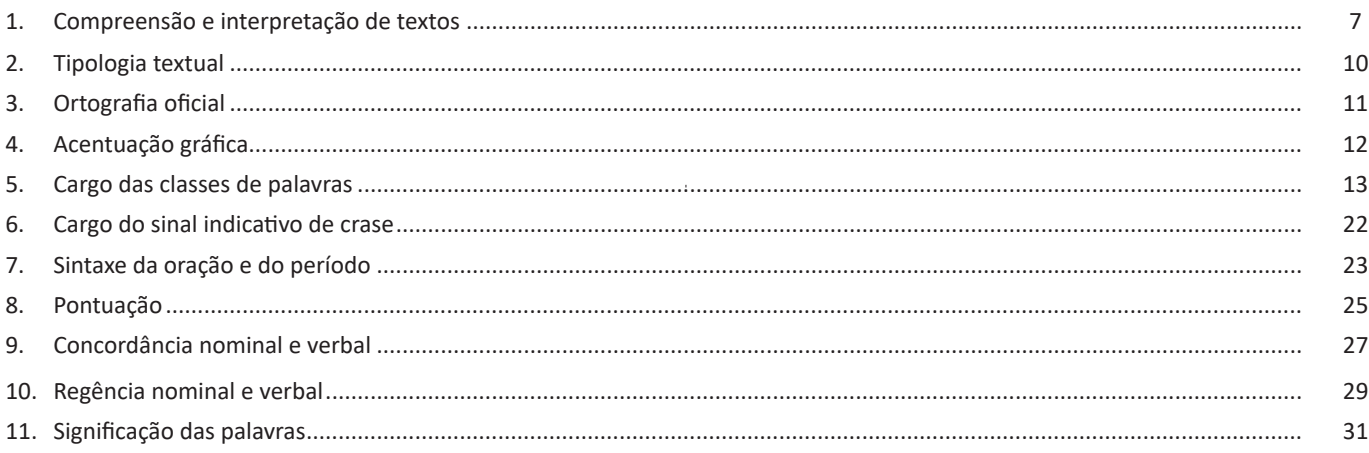

# Raciocínio Lógico

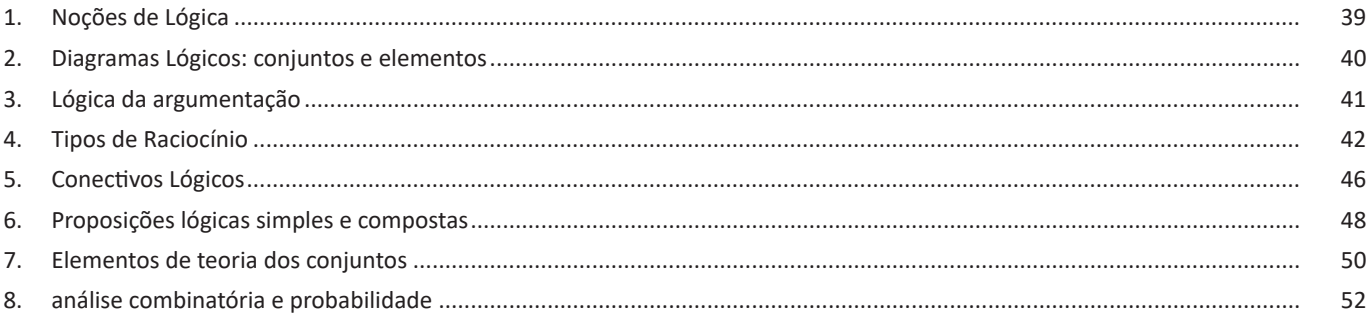

# Noções de Informática

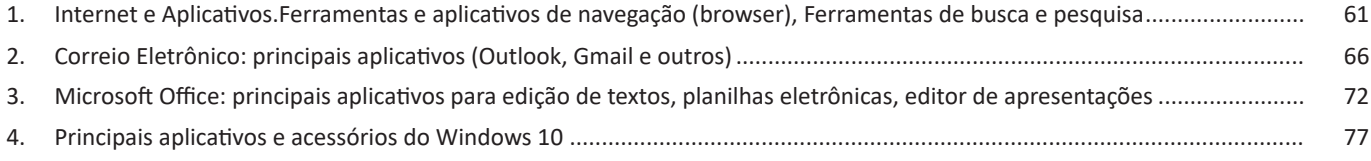

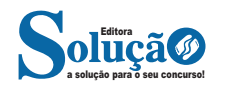

Sendo:

**P (A):** probabilidade de ocorrer um evento A.

**n (A):** número de resultados favoráveis.

**n (Ω):** número total de resultados possíveis.

Para encontrar o número de casos possíveis e favoráveis, muitas vezes necessitamos recorrer as fórmulas estudadas em análise combinatória.

Exemplo: Qual a probabilidade de um apostador ganhar o prêmio máximo da Mega-Sena, fazendo uma aposta mínima, ou seja, apostar exatamente nos seis números sorteados?

Solução: Como vimos, a probabilidade é calculada pela razão entre os casos favoráveis e os casos possíveis. Nesta situação, temos apenas um caso favorável, ou seja, apostar exatamente nos seis números sorteados.

Já o número de casos possíveis é calculado levando em consideração que serão sorteados, ao acaso, 6 números, não importando a ordem, de um total de 60 números.

Para fazer esse cálculo, usaremos a fórmula de combinação, conforme indicado abaixo:

$$
C_{60,6} = \frac{60!}{6!(60-6)!} = \frac{60.59.58.57.56.55.54!}{6!.54!} = \frac{36.045.979.200}{720}
$$
  

$$
C_{60,6} = 50.063.860
$$

Assim, existem 50 063 860 modos distintos de sair o resultado. A probabilidade de acertarmos então será calculada como:

$$
P = \frac{1}{50063860} = 0,00000002 = 0,0000002\%
$$

## **— Probabilidade**

A teoria da probabilidade é o campo da Matemática que estuda experimentos ou fenômenos aleatórios e através dela é possível analisar as chances de um determinado evento ocorrer<sup>6</sup>.

Quando calculamos a probabilidade, estamos associando um grau de confiança na ocorrência dos resultados possíveis de experimentos, cujos resultados não podem ser determinados antecipadamente. Probabilidade é a medida da chance de algo acontecer.

Desta forma, o cálculo da probabilidade associa a ocorrência de um resultado a um valor que varia de 0 a 1 e, quanto mais próximo de 1 estiver o resultado, maior é a certeza da sua ocorrência.

Por exemplo, podemos calcular a probabilidade de uma pessoa comprar um bilhete da loteria premiado ou conhecer as chances de um casal ter 5 filhos, todos meninos.

#### **— Experimento Aleatório**

Um experimento aleatório é aquele que não é possível conhecer qual resultado será encontrado antes de realizá-lo.

Os acontecimentos deste tipo quando repetidos nas mesmas condições, podem dar resultados diferentes e essa inconstância é atribuída ao acaso.

Um exemplo de experimento aleatório é jogar um dado não viciado (dado que apresenta uma distribuição homogênea de massa) para o alto. Ao cair, não é possível prever com total certeza qual das 6 faces estará voltada para cima.

#### **— Fórmula da Probabilidade**

Em um fenômeno aleatório, as possibilidades de ocorrência de um evento são igualmente prováveis.

Sendo assim, podemos encontrar a probabilidade de ocorrer um determinado resultado através da divisão entre o número de eventos favoráveis e o número total de resultados possíveis:

$$
P(A) = \frac{n(A)}{n(\Omega)} = \frac{n \times n}{n \times n}
$$

Sendo:

**P(A):** probabilidade da ocorrência de um evento A.

**n(A):** número de casos favoráveis ou, que nos interessam (evento A).

**n(Ω):** número total de casos possíveis.

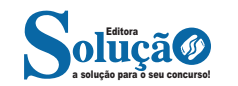

*6 https://www.todamateria.com.br/probabilidade/*

O valor do aluguel é calculado somando-se a taxa inicial com o valor correspondente ao total de quilômetros rodados. Se Paulo escolher a agência II e rodar 68 km, ele pagará pelo aluguel a quantia de

(A) R\$ 360,00.

(B) R\$ 420,00.

- (C) R\$ 475,00.
- (D) R\$ 584,00.

9. PREFEITURA DE VICTOR GRAEFF/RS - PROFESSOR - OBJETI-VA/2021

Sabendo-se que a razão entre a altura de certa árvore e a projeção de sua sombra é igual a 3/4 e que a sua sombra mede 1,6m, ao todo, qual a altura dessa árvore?

(A) 1m

(B) 1,1m

(C) 1,2m

(D) 1,3m

10. PREFEITURA DE JARDINÓPOLIS/SC - FISCAL DE VIGILÂNCIA SANITÁRIA - GS ASSESSORIA E CONCURSOS/2021

 Na construção de um muro 8 pedreiros levaram 12 dias para conclui-lo. Se a disponibilidade para fazer esse muro fosse de 6 homens em quanto tempo estaria concluído?

- (A) 16
- (B) 14
- (C) 20
- (D) 21
- (E) 18

11. PREFEITURA DE PIRACICABA/SP - PROFESSOR - VUNESP/2020

Uma escola tem aulas nos períodos matutino e vespertino. Nessa escola, estudam 400 alunos, sendo o número de alunos do período vespertino igual a 2/3 do número de alunos do período matutino. A razão entre o número de alunos do período vespertino e o número total de alunos dessa escola é:

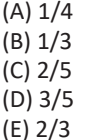

### 12. UEPA - TÉCNICO DE NÍVEL SUPERIOR - FADESP/2020

Doze funcionários de um escritório de contabilidade trabalham 8 horas por dia, durante 25 dias, para atender a um certo número de clientes. Se dois funcionários adoecem e precisam ser afastados por tempo indeterminado, o total de dias que os funcionários restantes levarão para atender ao mesmo número de pessoas, trabalhando 2 horas a mais por dia, no mesmo ritmo de trabalho, será de:

- (A) 23 dias.
- (B) 24 dias.
- (C) 25 dias.
- (D) 26 dias.

13. PREFEITURA DE SÃO ROQUE/SP - INSPETOR DE ALUNOS - VUNESP/2020

Seu José cria 36 galinhas em seu sítio. Se todas as galinhas botarem 1 ovo por dia, em uma semana, o total de ovos que as galinhas terão botado é:

- (A) 15 dúzias.
- (B) 18 dúzias.
- (C) 21 dúzias. (D) 24 dúzias.
- (E) 30 dúzias.

14. PREFEITURA DE MINISTRO ANDREAZZA/RO - AGENTE AD-MINISTRATIVO - IBADE/2020

Em uma determinada loja de departamentos, o fogão custava R\$ 400,00. Após negociação o vendedor aplicou um desconto de R\$ 25,00. O valor percentual de desconto foi de:

- (A) 5,57%
- (B) 8,75% (C) 12,15%
- (D) 6,25%
- (E) 6,05%

15. (VUNESP - Esc (TJ SP)/TJ SP/"Capital e Interior"/2021) Observe o diagrama a seguir.

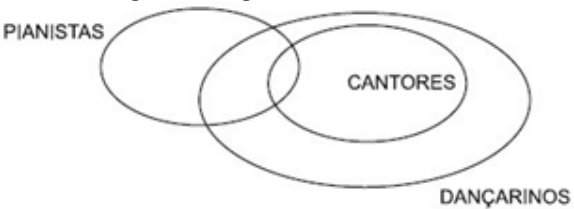

A partir das informações fornecidas pelo diagrama, conclui- se que a única afirmação verdadeira é:

- (A) Os cantores pianistas são dançarinos.
- (B) Todo pianista é cantor ou dançarino.
- (C) Os pianistas que não são dançarinos são cantores.
- (D) Todo cantor é pianista.
- (E) Os dançarinos que são pianistas são cantores.

16. FCC - 2023 - TRT - 18ª Região (GO) - Analista Judiciário - Área Administrativa- Três candidatos A, B e C receberam um total de 400 votos em uma eleição em que 25% dos eleitores era do sexo feminino. Cada um dos três candidatos recebeu 1/3 do total de votos dos eleitores do sexo masculino. O candidato A recebeu 40% dos votos femininos; o candidato B obteve 10 votos a mais do que o candidato C. O total de votos do candidato menos votado foi:

- (A) 135
- (B) 125
- (C) 140

(D) 150 (E) 145

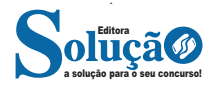

#### **HTTP**

É o protocolo responsável pelo tratamento de pedidos e respostas entre clientes e servidor na World Wide Web. Os endereços web sempre iniciam com http:// (http significa Hypertext Transfer Protocol, Protocolo de transferência hipertexto).

## **Hipertexto**

São textos ou figuras que possuem endereços vinculados a eles. Essa é a maneira mais comum de navegar pela web.

### **Navegadores**

Um navegador de internet é um programa que mostra informações da internet na tela do computador do usuário.

Além de também serem conhecidos como browser ou web browser, eles funcionam em computadores, notebooks, dispositivos móveis, aparelhos portáteis, videogames e televisores conectados à internet.

Um navegador de internet condiciona a estrutura de um site e exibe qualquer tipo de conteúdo na tela da máquina usada pelo internauta.

Esse conteúdo pode ser um texto, uma imagem, um vídeo, um jogo eletrônico, uma animação, um aplicativo ou mesmo servidor. Ou seja, o navegador é o meio que permite o acesso a qualquer página ou site na rede.

Para funcionar, um navegador de internet se comunica com servidores hospedados na internet usando diversos tipos de protocolos de rede. Um dos mais conhecidos é o protocolo HTTP, que transfere dados binários na comunicação entre a máquina, o navegador e os servidores.

#### **Funcionalidades de um Navegador de Internet**

A principal funcionalidade dos navegadores é mostrar para o usuário uma tela de exibição através de uma janela do navegador.

Ele decodifica informações solicitadas pelo usuário, através de códigos-fonte, e as carrega no navegador usado pelo internauta.

Ou seja, entender a mensagem enviada pelo usuário, solicitada através do endereço eletrônico, e traduzir essa informação na tela do computador. É assim que o usuário consegue acessar qualquer site na internet.

O recurso mais comum que o navegador traduz é o HTML, uma linguagem de marcação para criar páginas na web e para ser interpretado pelos navegadores.

Eles também podem reconhecer arquivos em formato PDF, imagens e outros tipos de dados.

Essas ferramentas traduzem esses tipos de solicitações por meio das URLs, ou seja, os endereços eletrônicos que digitamos na parte superior dos navegadores para entrarmos numa determinada página.

Abaixo estão outros recursos de um navegador de internet:

**– Barra de Endereço:** é o espaço em branco que fica localizado no topo de qualquer navegador. É ali que o usuário deve digitar a URL (ou domínio ou endereço eletrônico) para acessar qualquer página na web.

**– Botões de Início, Voltar e Avançar:** botões clicáveis básicos que levam o usuário, respectivamente, ao começo de abertura do navegador, à página visitada antes ou à página visitada seguinte.

**– Favoritos:** é a aba que armazena as URLs de preferência do usuário. Com um único simples, o usuário pode guardar esses endereços nesse espaço, sendo que não existe uma quantidade limite de links. É muito útil para quando você quer acessar as páginas mais recorrentes da sua rotina diária de tarefas.

**– Atualizar:** botão básico que recarrega a página aberta naquele momento, atualizando o conteúdo nela mostrado. Serve para mostrar possíveis edições, correções e até melhorias de estrutura no visual de um site. Em alguns casos, é necessário limpar o cache para mostrar as atualizações.

**– Histórico:** opção que mostra o histórico de navegação do usuário usando determinado navegador. É muito útil para recuperar links, páginas perdidas ou revisitar domínios antigos. Pode ser apagado, caso o usuário queira.

**– Gerenciador de Downloads:** permite administrar os downloads em determinado momento. É possível ativar, cancelar e pausar por tempo indeterminado. É um maior controle na usabilidade do navegador de internet.

**– Extensões:** já é padrão dos navegadores de internet terem um mecanismo próprio de extensões com mais funcionalidades. Com alguns cliques, é possível instalar temas visuais, plug-ins com novos recursos (relógio, notícias, galeria de imagens, ícones, entre outros.

**– Central de Ajuda:** espaço para verificar a versão instalada do navegador e artigos (geralmente em inglês, embora também existam em português) de como realizar tarefas ou ações específicas no navegador.

Firefox, Internet Explorer, Google Chrome, Safari e Opera são alguns dos navegadores mais utilizados atualmente. Também conhecidos como web browsers ou, simplesmente, browsers, os navegadores são uma espécie de ponte entre o usuário e o conteúdo virtual da Internet.

#### **Internet Explorer**

Lançado em 1995, vem junto com o Windows, está sendo substituído pelo Microsoft Edge, mas ainda está disponível como segundo navegador, pois ainda existem usuários que necessitam de algumas tecnologias que estão no Internet Explorer e não foram atualizadas no Edge.

Já foi o mais navegador mais utilizado do mundo, mas hoje perdeu a posição para o Google Chrome e o Mozilla Firefox.

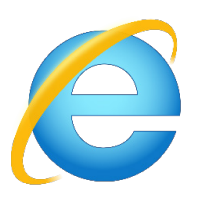

#### **Principais recursos do Internet Explorer:**

– Transformar a página num aplicativo na área de trabalho, permitindo que o usuário defina sites como se fossem aplicativos instalados no PC. Através dessa configuração, ao invés de apenas manter os sites nos favoritos, eles ficarão acessíveis mais facilmente através de ícones.

– Gerenciador de downloads integrado.

– Mais estabilidade e segurança.

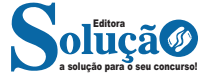

## NOÇÕES DE INFORMÁTICA

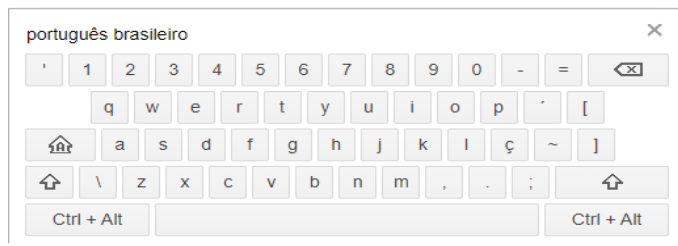

Após a entrada da palavra-chave, estamos prontos para realizar a pesquisa.

## **Outras funções do site de pesquisa do google**

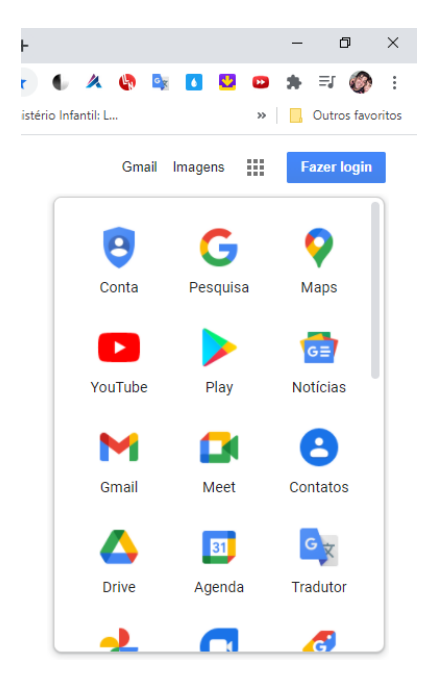

## **Menu do Google à direita, conforme a imagem acima**

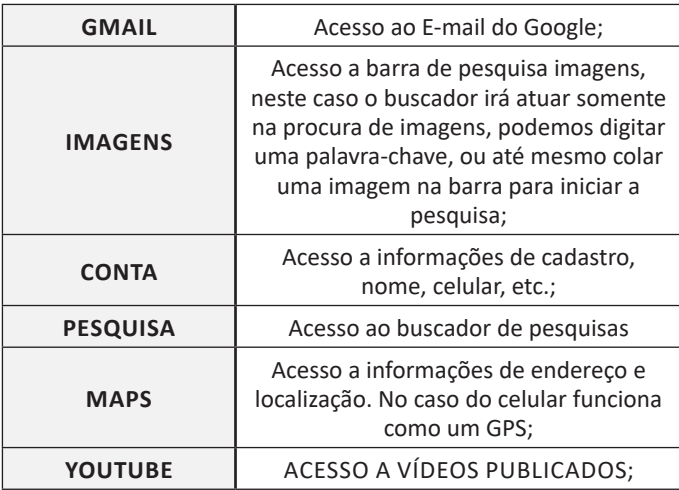

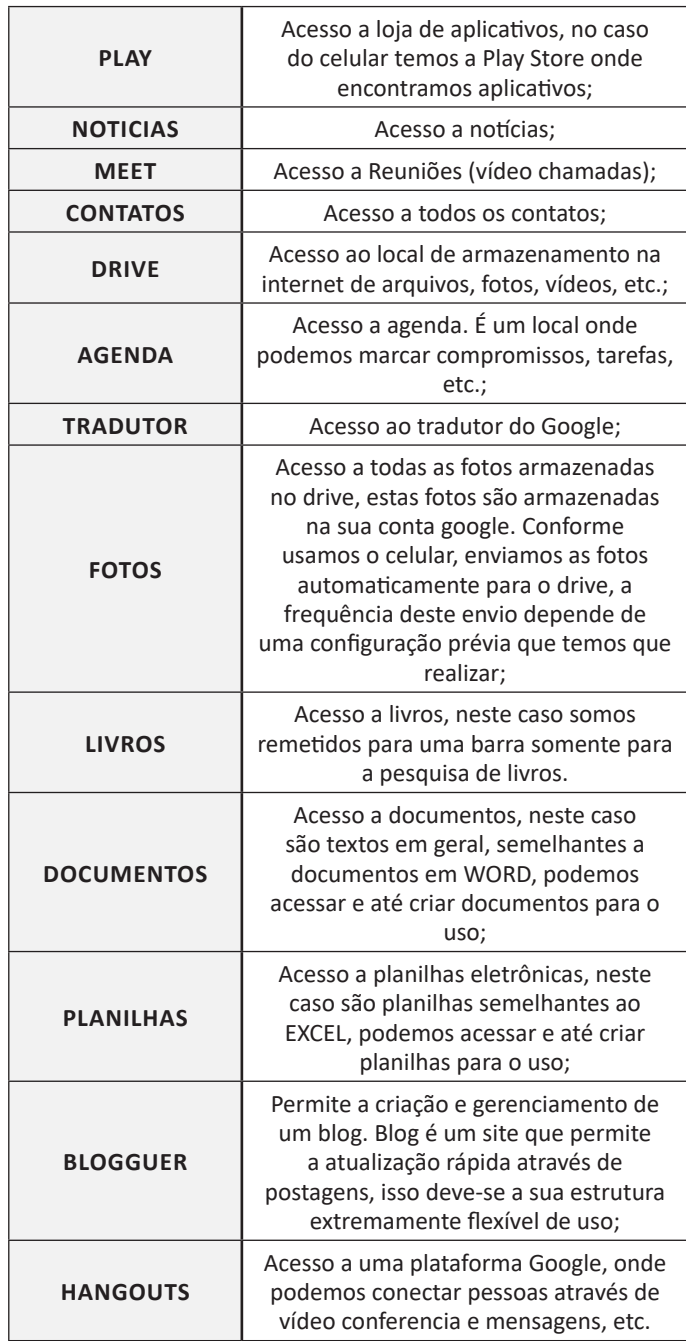

A Google está frequentemente atualizando esse menu, visto a adequação de aplicativos ao contexto atual.

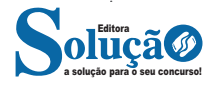

## NOÇÕES DE INFORMÁTICA

## **Adicionar conta de e-mail**

Siga os passos de acordo com as imagens:

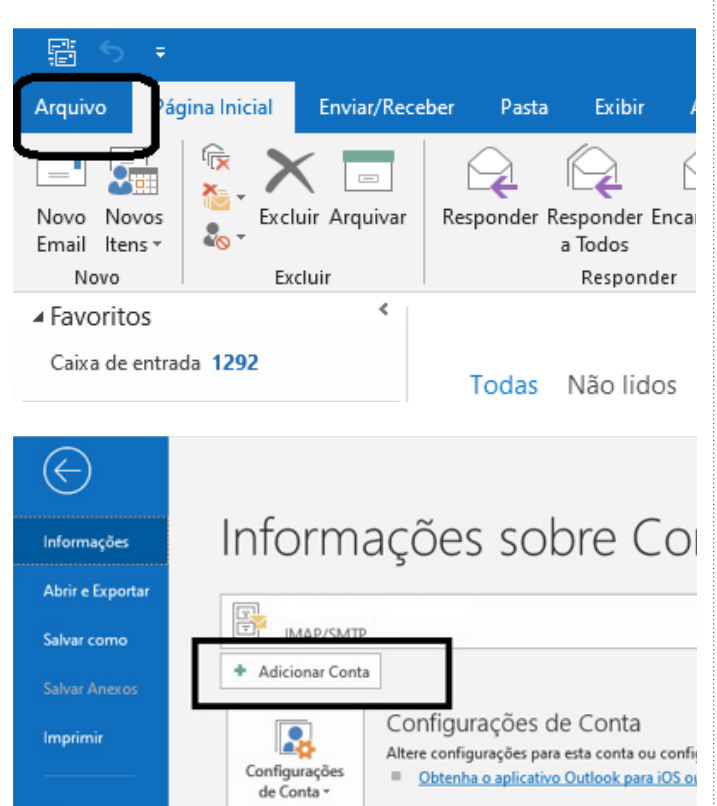

A partir daí devemos seguir as diretrizes sobre nomes de e-mail, referida no item "Endereços de e-mail".

## **Criar nova mensagem de e-mail**

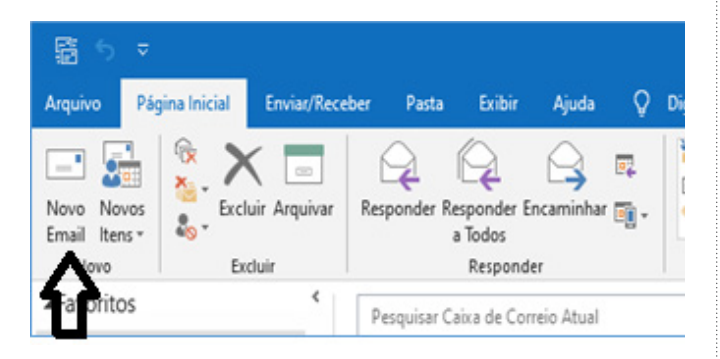

Ao clicar em novo e-mail é aberto uma outra janela para digitação do texto e colocar o destinatário, podemos preencher também os campos CC (cópia), e o campo CCO (cópia oculta), porém esta outra pessoa não estará visível aos outros destinatários.

### **Enviar**

De acordo com a imagem a seguir, o botão Enviar fica em evidência para o envio de e-mails.

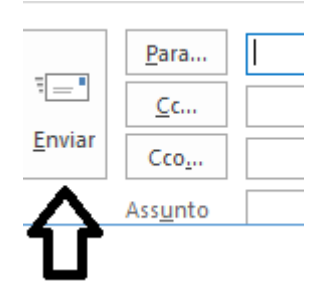

## **Encaminhar e responder e-mails**

Funcionalidades importantes no uso diário, você responde a e-mail e os encaminha para outros endereços, utilizando os botões indicados. Quando clicados, tais botões ativam o quadros de texto, para a indicação de endereços e digitação do corpo do e-mail de resposta ou encaminhamento.

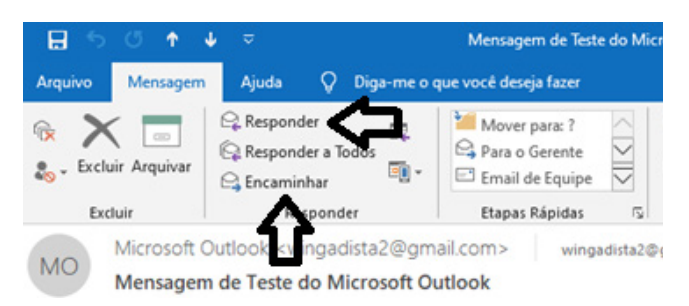

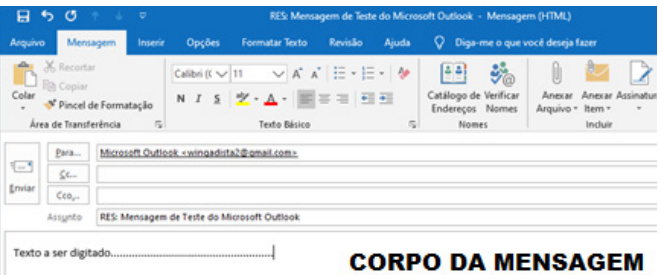

#### **Adicionar, abrir ou salvar anexos**

A melhor maneira de anexar e colar o objeto desejado no corpo do e-mail, para salvar ou abrir, basta clicar no botão correspondente, segundo a figura abaixo:

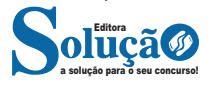

## NOÇÕES DE INFORMÁTICA

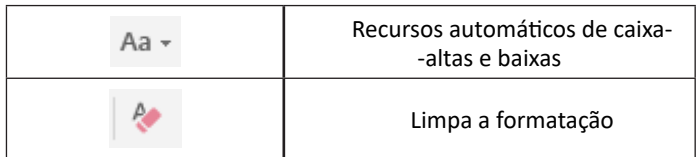

## **• Marcadores**

Muitas vezes queremos organizar um texto em tópicos da seguinte forma:

- Item 1
- Item 2
- Item 2

Podemos então utilizar na página inicial os botões para operar diferentes tipos de marcadores automáticos:

$$
\left(\frac{1}{\alpha-1}\right)\neq \left(\frac{1}{\alpha-1}\right)\neq \left(\frac{1}{\alpha-1}\right)\neq 0
$$

• Outros Recursos interessantes:

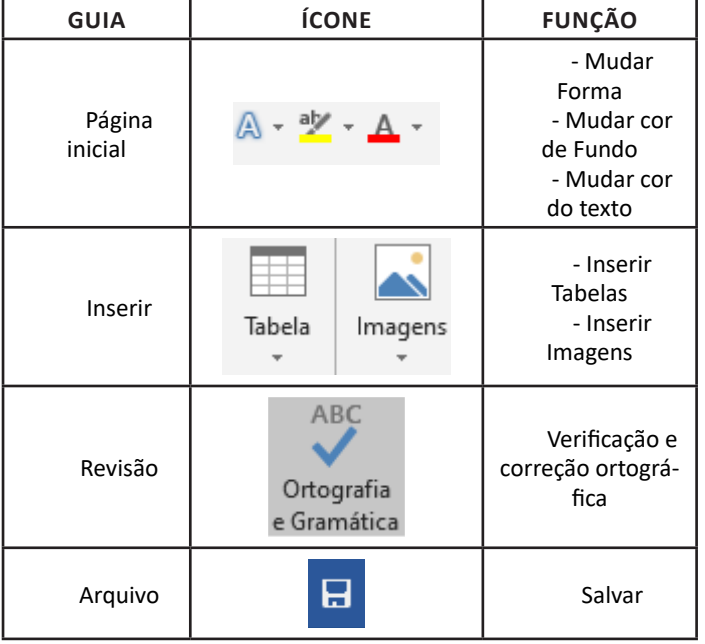

## **Excel**

O Excel é um editor que permite a criação de tabelas para cálculos automáticos, análise de dados, gráficos, totais automáticos, dentre outras funcionalidades importantes, que fazem parte do dia a dia do uso pessoal e empresarial.

- São exemplos de planilhas:
- Planilha de vendas;
- Planilha de custos.

Desta forma ao inserirmos dados, os valores são calculados automaticamente.

## **• Mas como é uma planilha de cálculo?**

– Quando inseridos em alguma célula da planilha, os dados são calculados automaticamente mediante a aplicação de fórmulas específicas do aplicativo.

– A unidade central do Excel nada mais é que o cruzamento entre a linha e a coluna. No exemplo coluna A, linha 2 ( A2 )

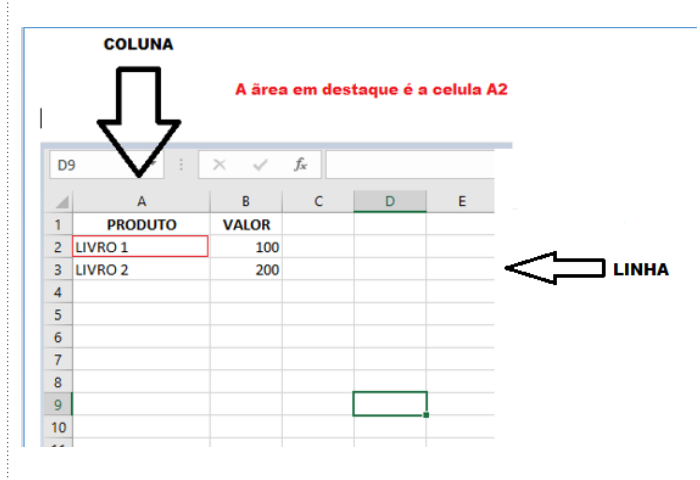

– Podemos também ter o intervalo A1..B3

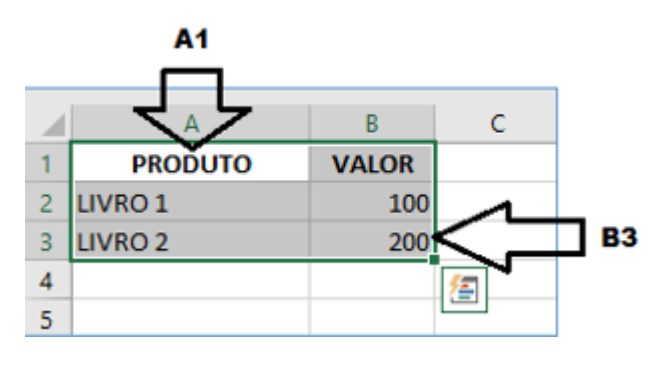

– Para inserirmos dados, basta posicionarmos o cursor na célula, selecionarmos e digitarmos. Assim se dá a iniciação básica de uma planilha.

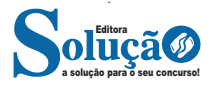

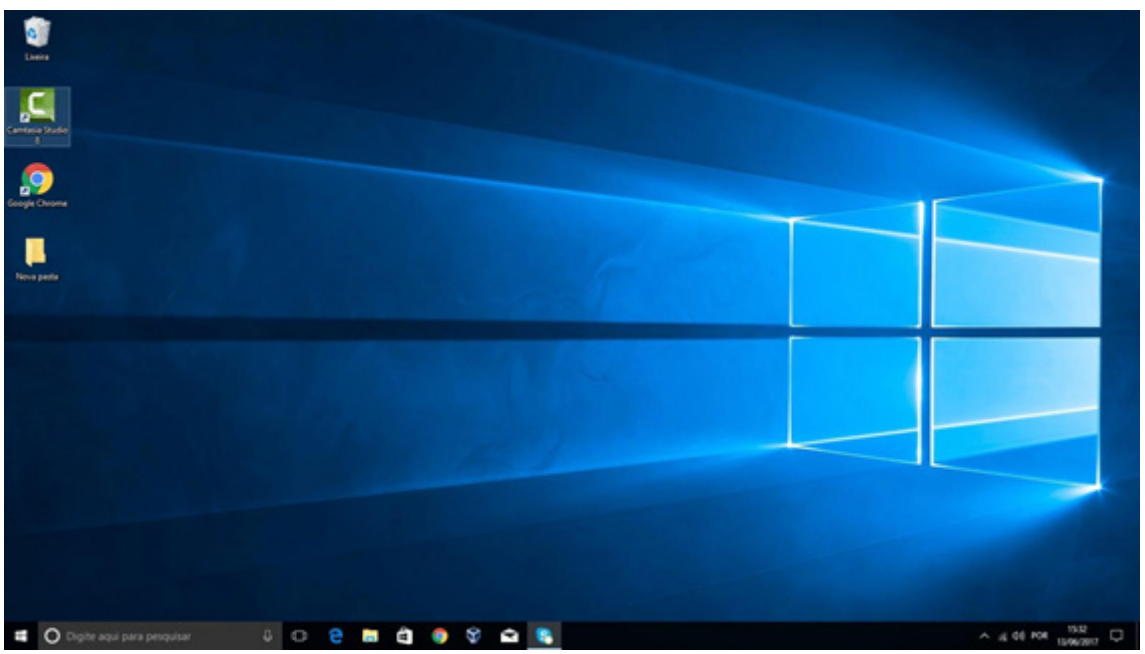

Área de Trabalho do Windows 10.

*Fonte: https://edu.gcfglobal.org/pt/tudo-sobre-o-windows-10/sobre-a-area-de-trabalho-do-windows-10/1/*

## **Aero Glass (Efeito Vidro)**

Recurso que deixa janelas, barras e menus transparentes, parecendo um vidro.

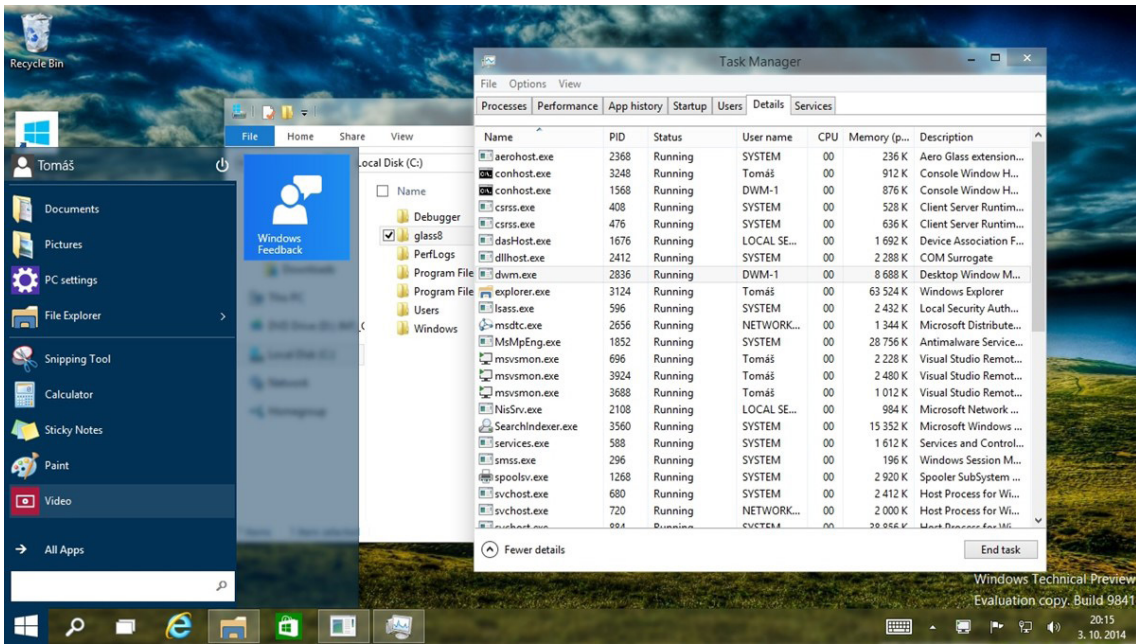

*Efeito Aero Glass.*

*Fonte: https://www.tecmundo.com.br/windows-10/64159-efeito-aero-glass-lancado-mod-windows-10.htm*

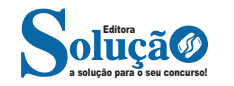